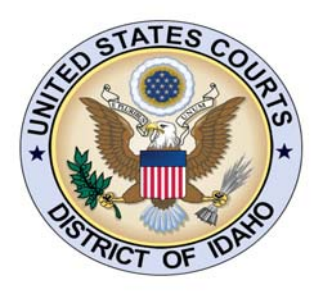

# UNITED STATES COURTS DISTRICT OF IDAHO

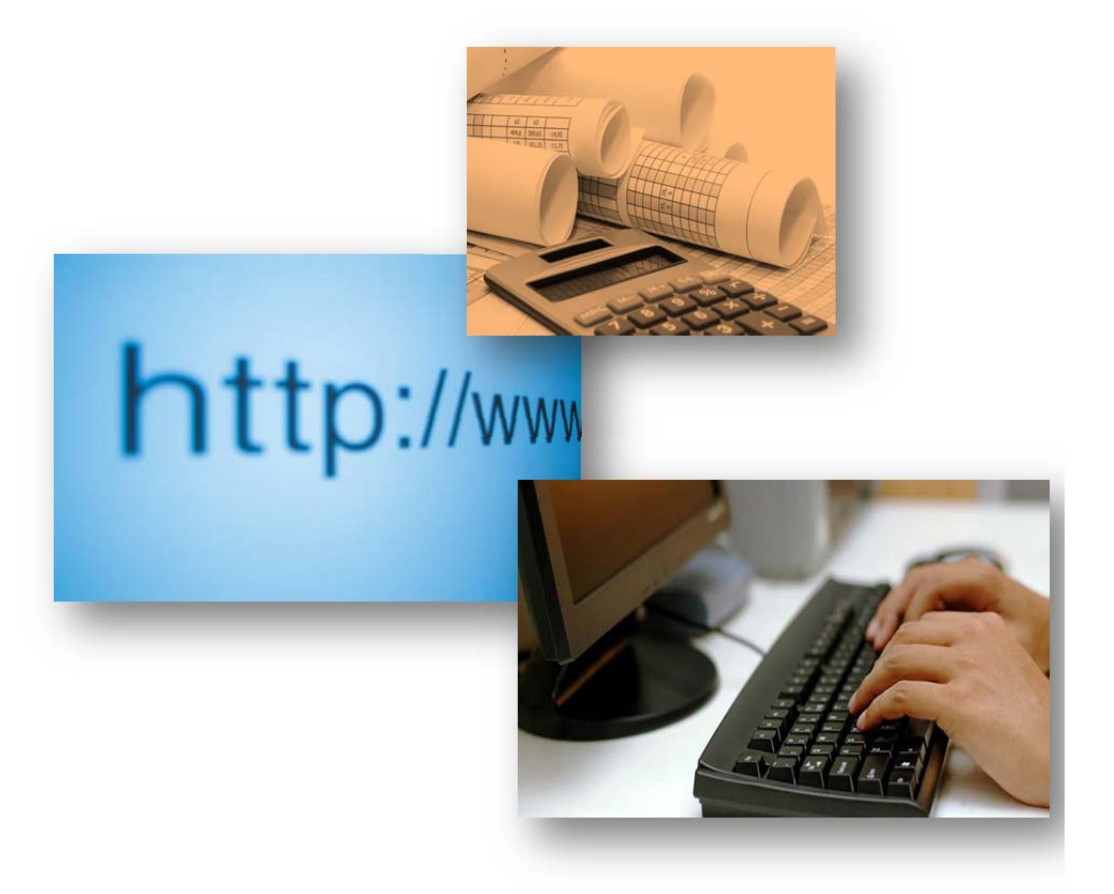

CJA eVoucher Expert User Guide 2011

## **CJA eVoucher for Experts**

<span id="page-1-0"></span>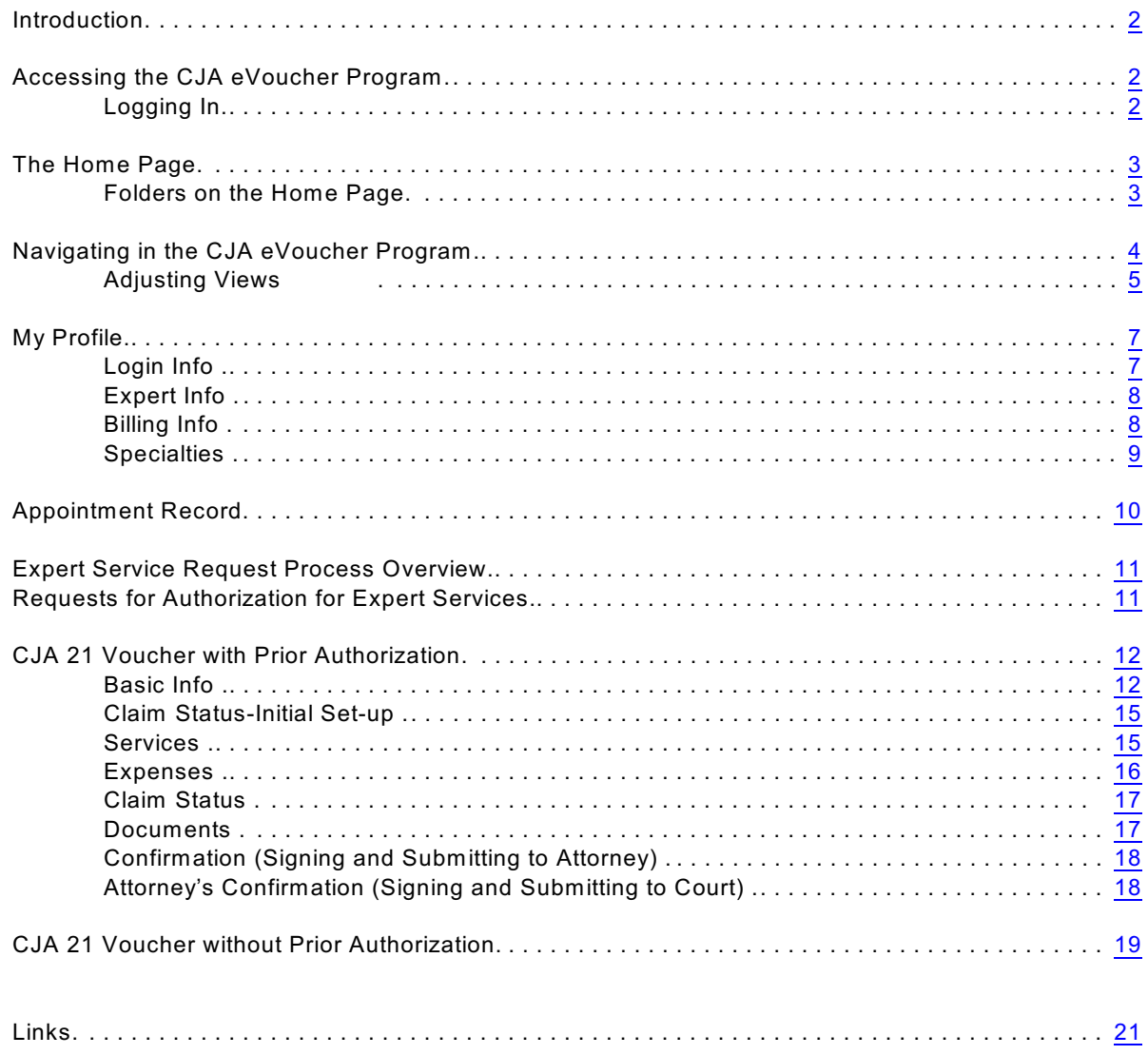

#### **Introduction**

The CJA eVoucher System is a web-based solution for submission, monitoring and management of all Criminal Justice Act (CJA) functions. The eVoucher program includes several modules:

Voucher & Authorization Request Submission

- ∙ On-line authorization requests by attorneys for expert services.
- ∙ On-line voucher completion by expert with submission to attorney.
- ∙ On-line review by attorney and submission to court.

#### <span id="page-2-0"></span>**Accessing the CJA eVoucher Program**

You may access the CJA eVoucher program several ways:

- ∙ Click on the CJA eVoucher link on the court internet site: -> Attorney Resources -> CJA eVoucher
- Bookmark the web address and use your internet browser to access the system.

#### <span id="page-2-1"></span>**Logging In**

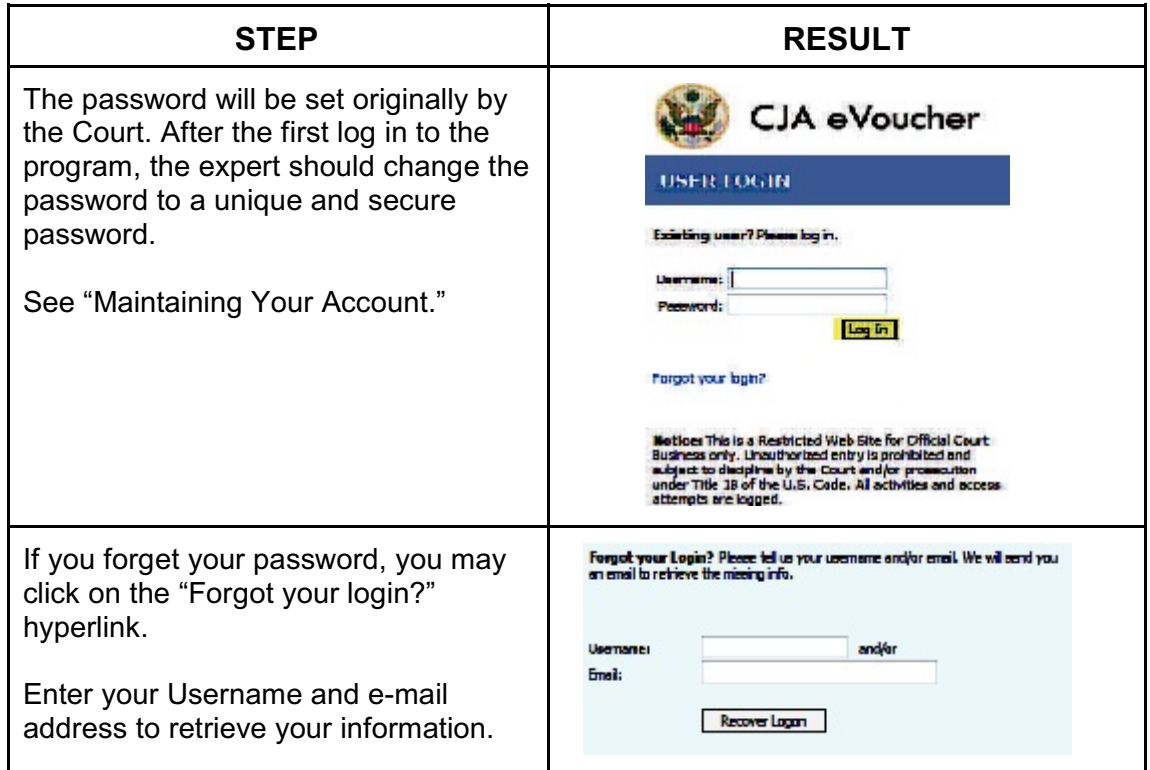

#### <span id="page-3-0"></span>**The Home Page**

Your home page provides access to all of your vouchers. Security has been put into place that prohibits you from viewing information for any other case or expert. Likewise, no-one else will have access to your information.

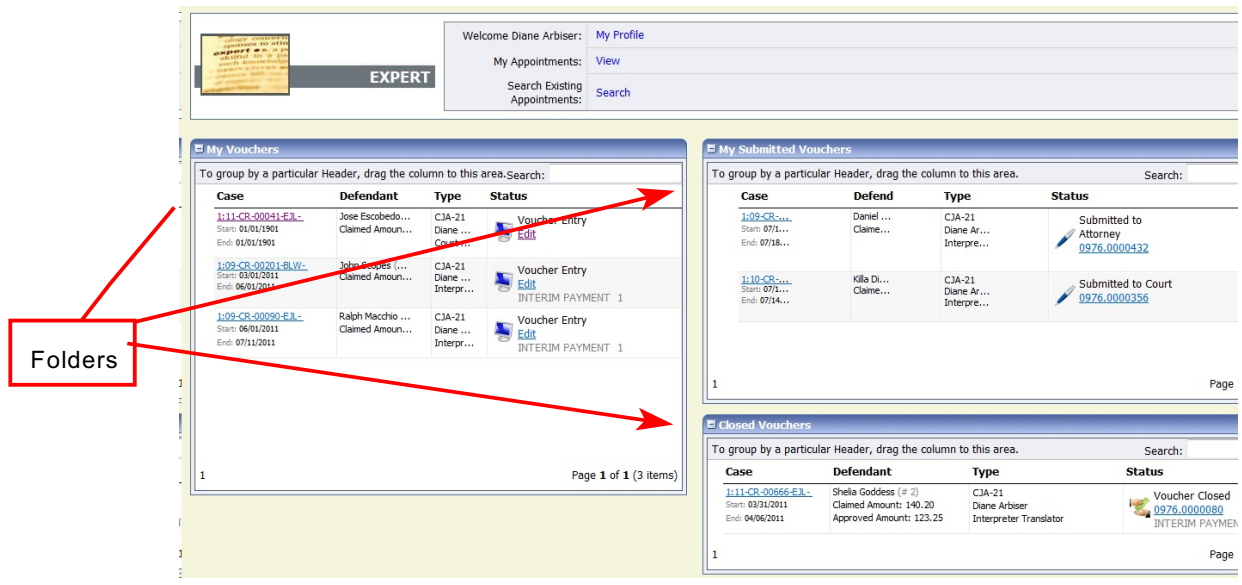

#### <span id="page-3-1"></span>**Folders on the Home Page**

Your home page has several folder to organize your appointments and vouchers.

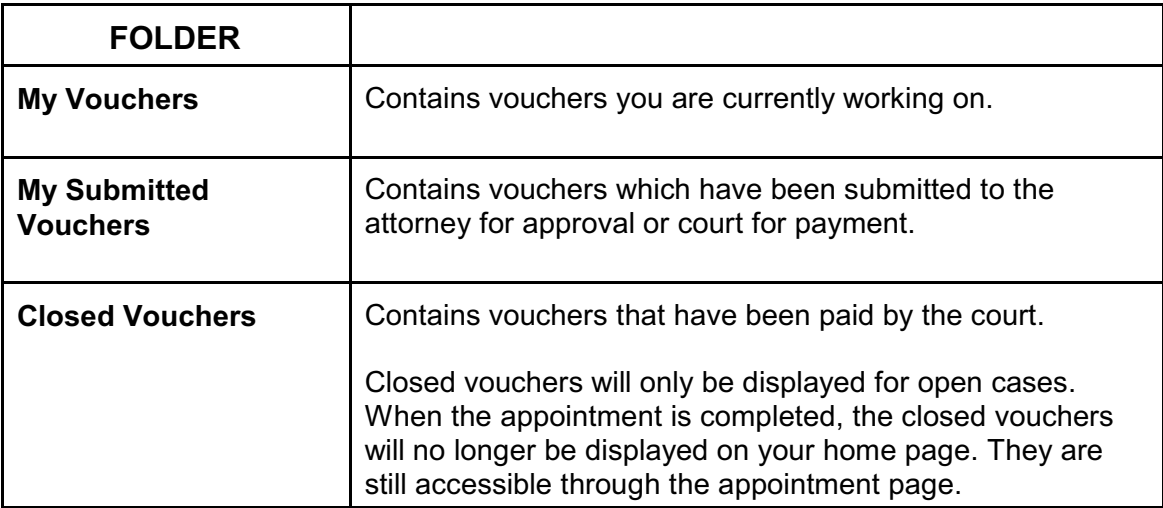

<span id="page-4-0"></span>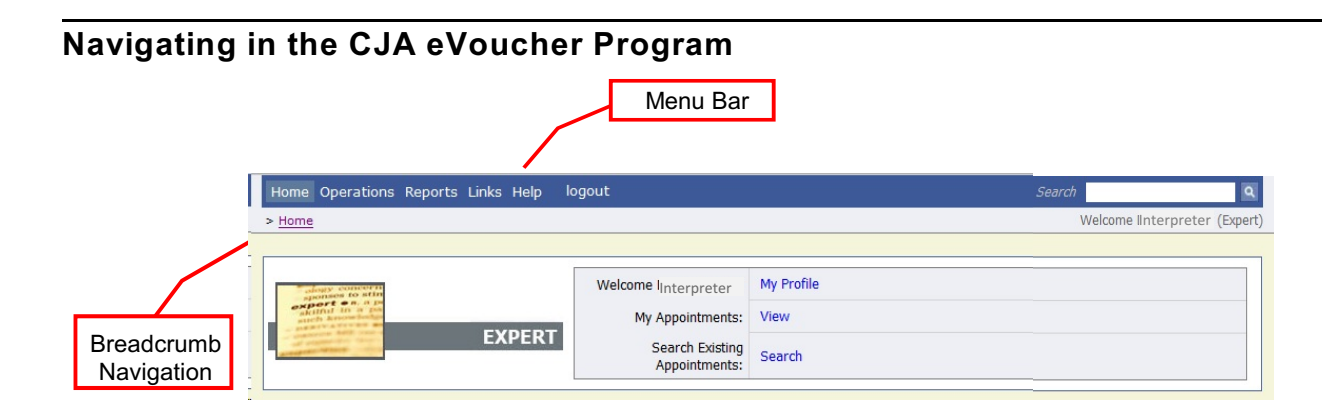

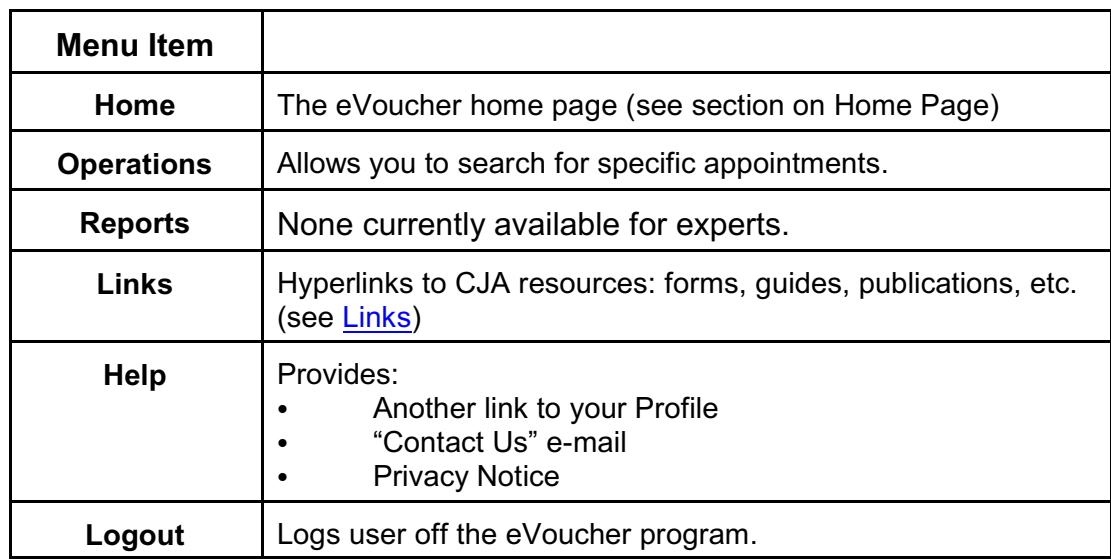

### <span id="page-5-0"></span>**Adjusting Views**

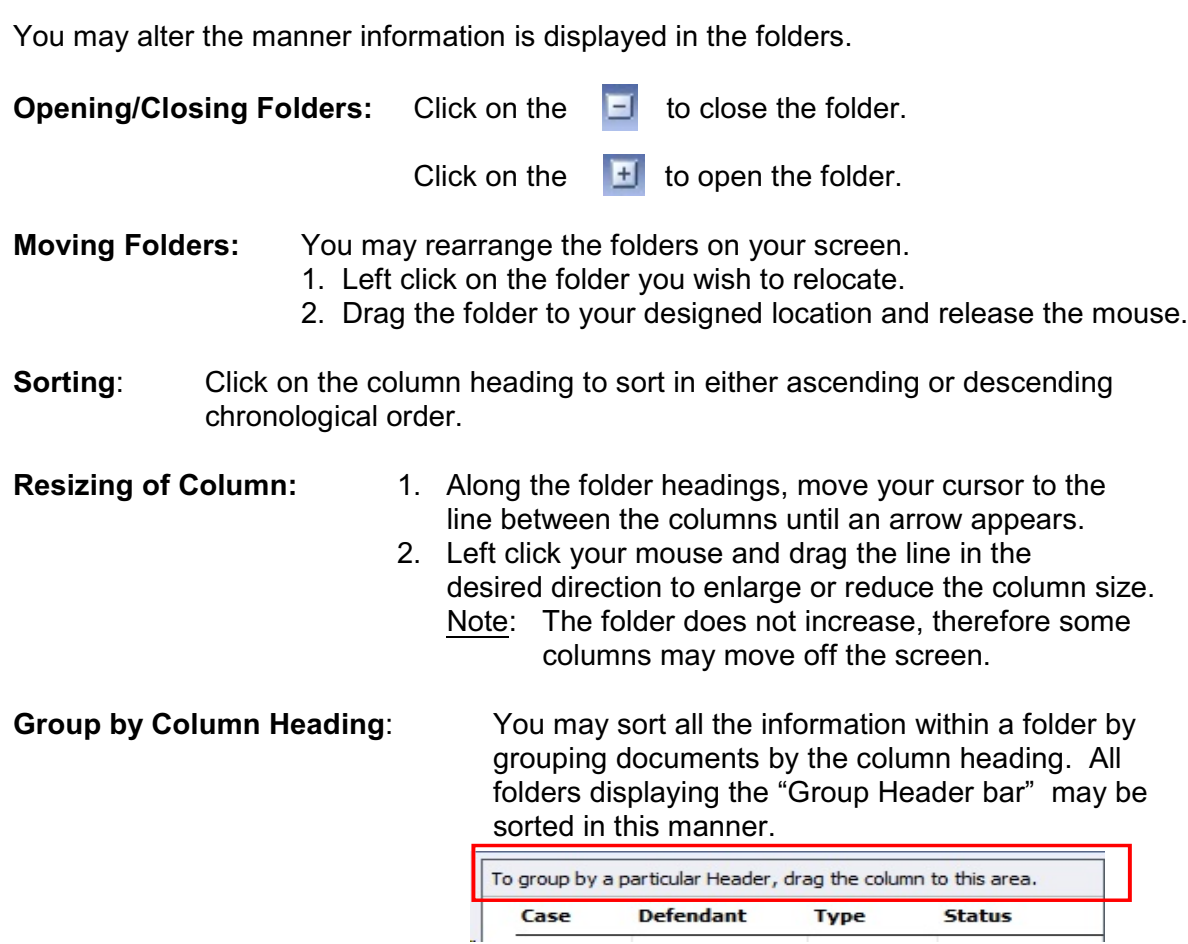

- 1. Left click on the header for the column you wish to group by.
- 2. Hold the cursor and drag the header to the "Group by Header" bar.
- 3. Release the cursor and all the information in that folder will be grouped and sorted by that selection.

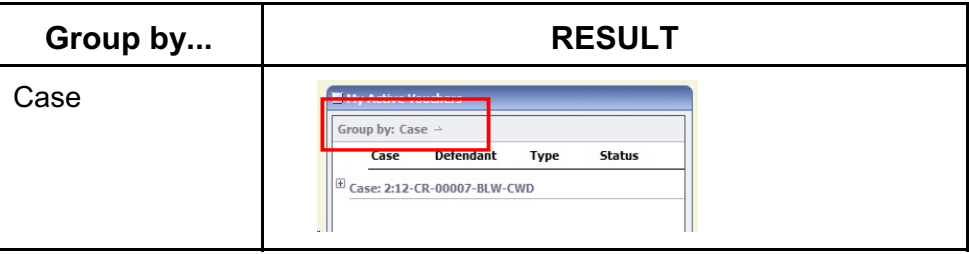

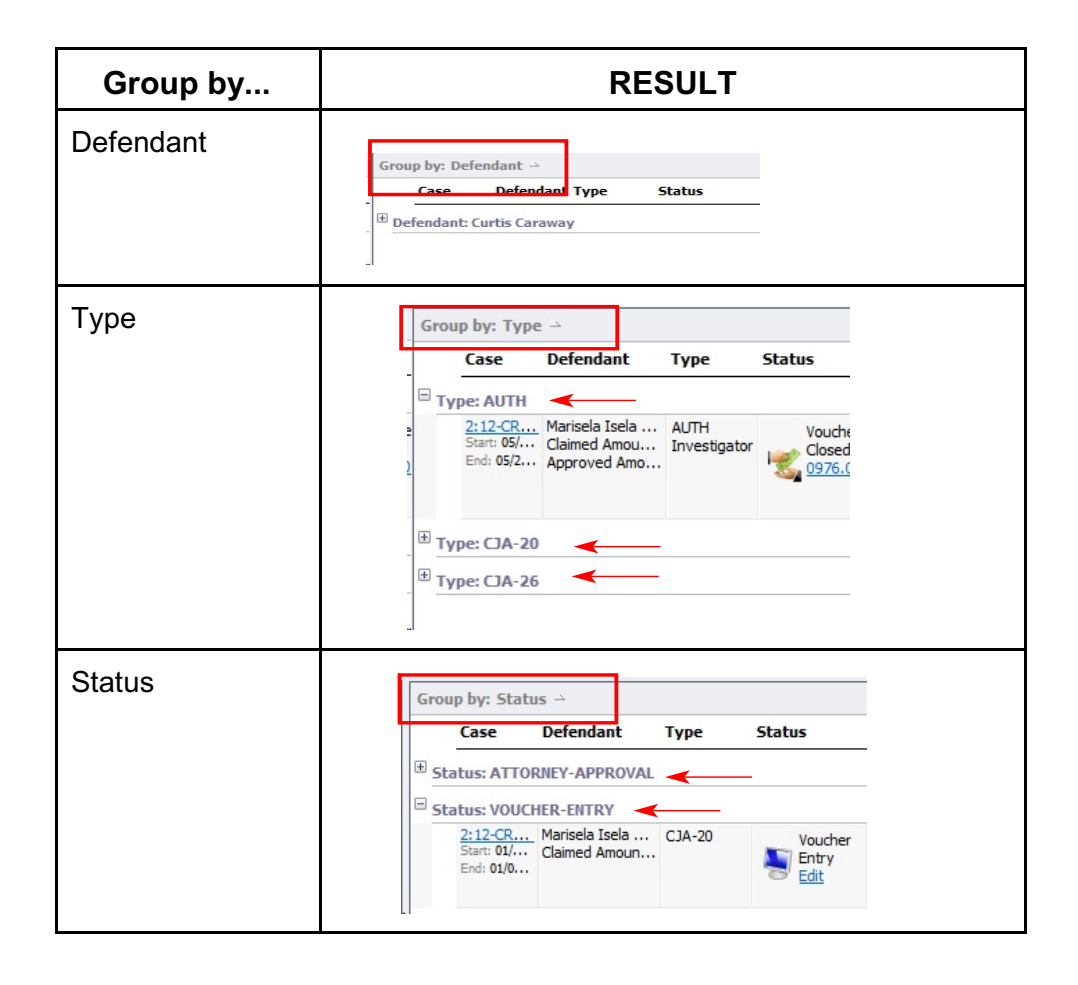

#### <span id="page-7-0"></span>**My Profile**

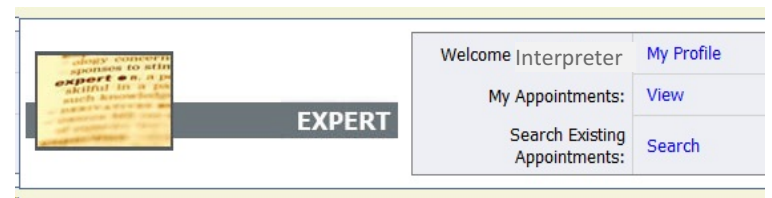

In the My Profile section, the expert may:

- ∙ Login Info: Change password
- ∙ Expert Info: Edit contact information, phone, e-mail physical address
- ∙ Billing Info: Update SSN or EIN numbers and any firm affiliation
- ∙ Expert Specialties: Select specialties of expert.

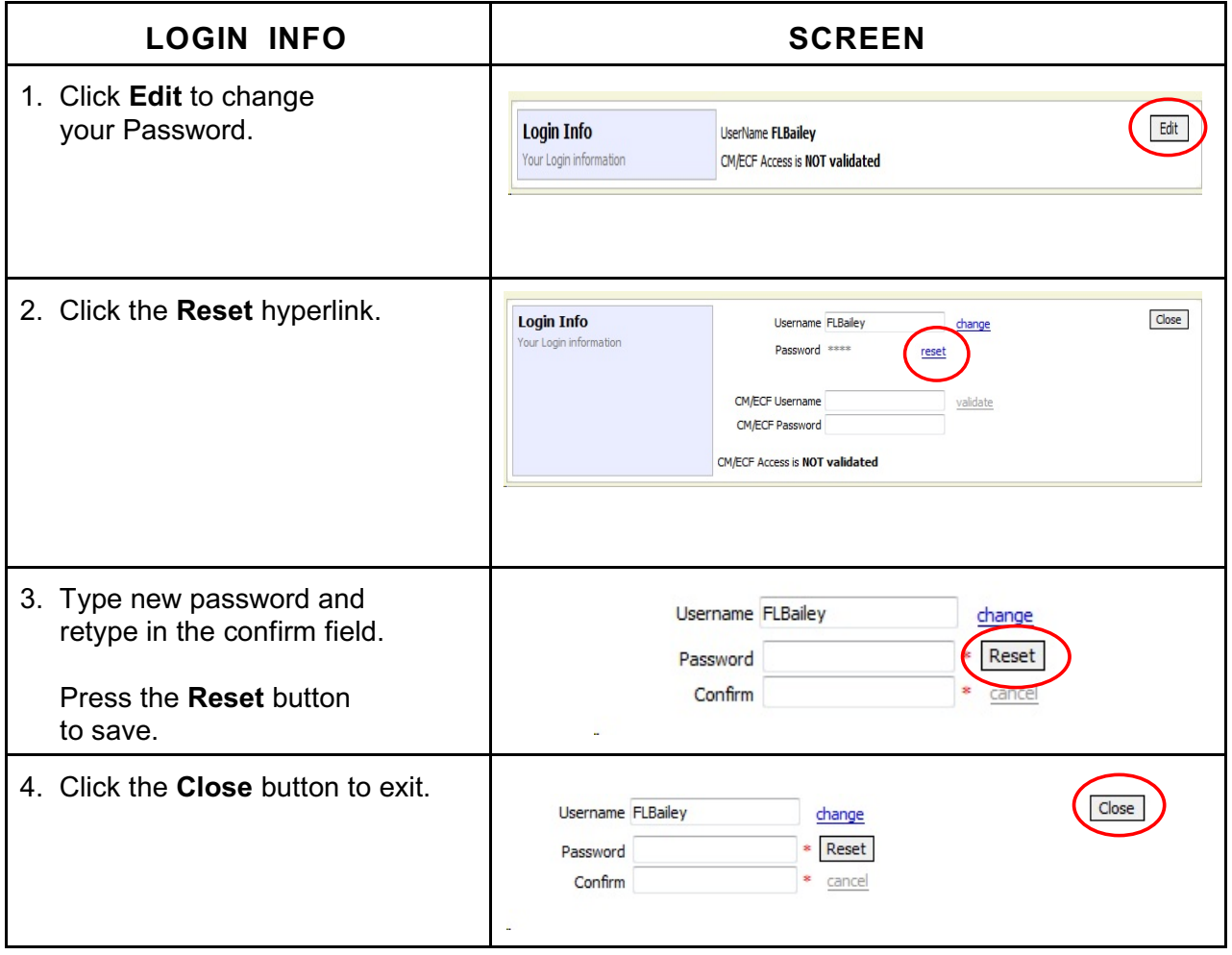

<span id="page-8-0"></span>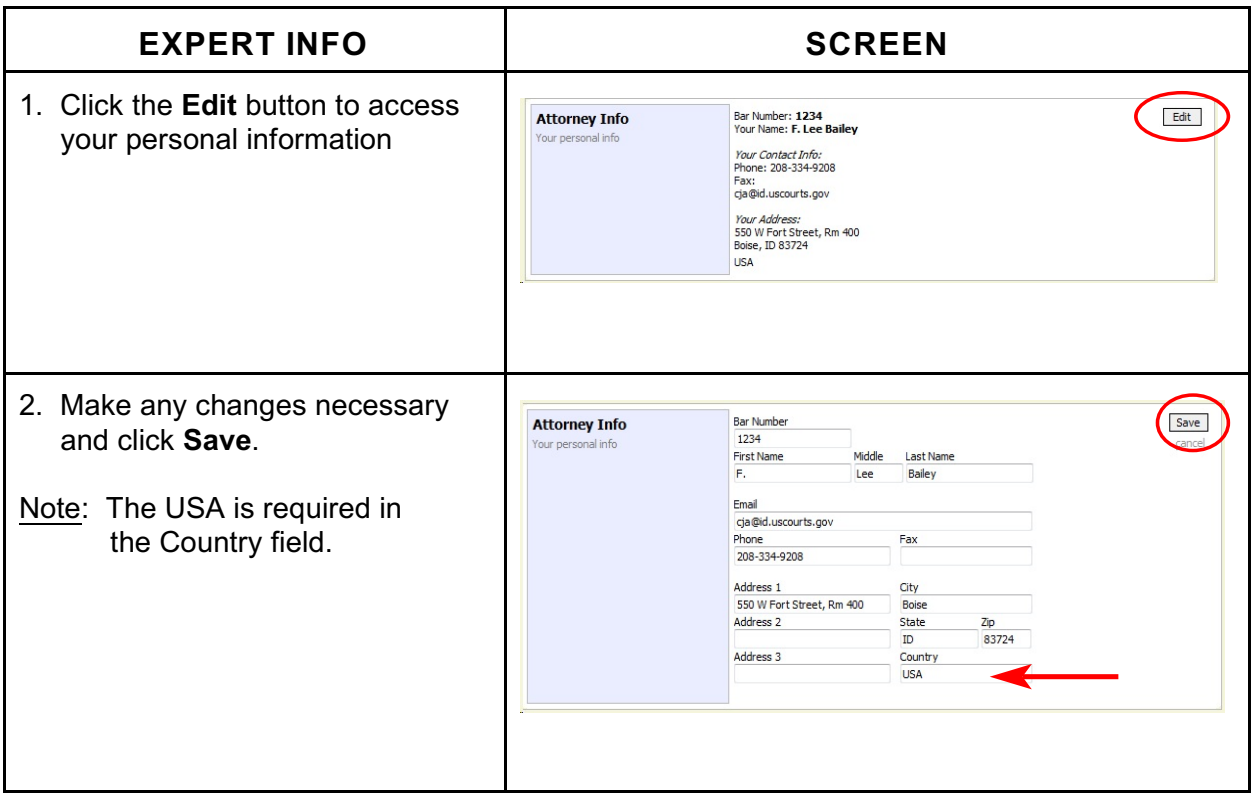

<span id="page-8-1"></span>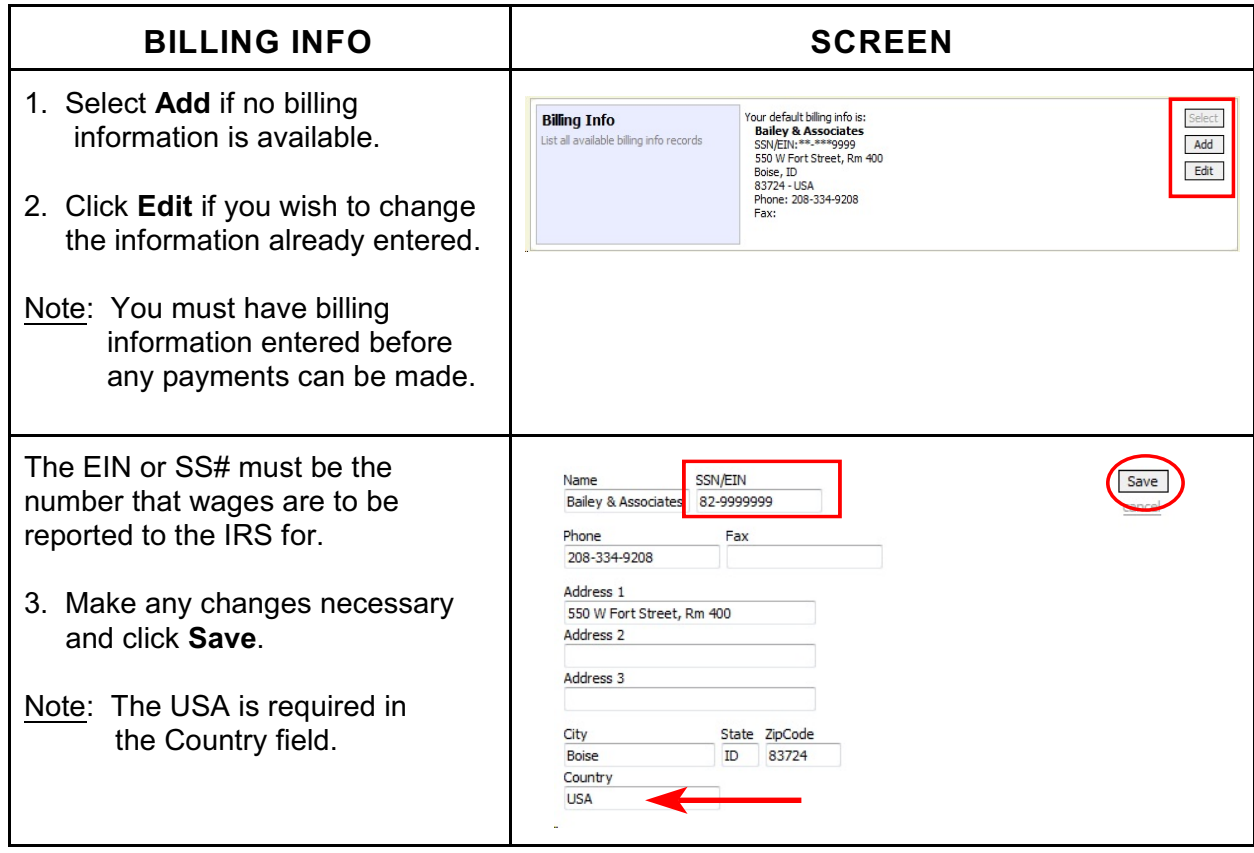

<span id="page-9-0"></span>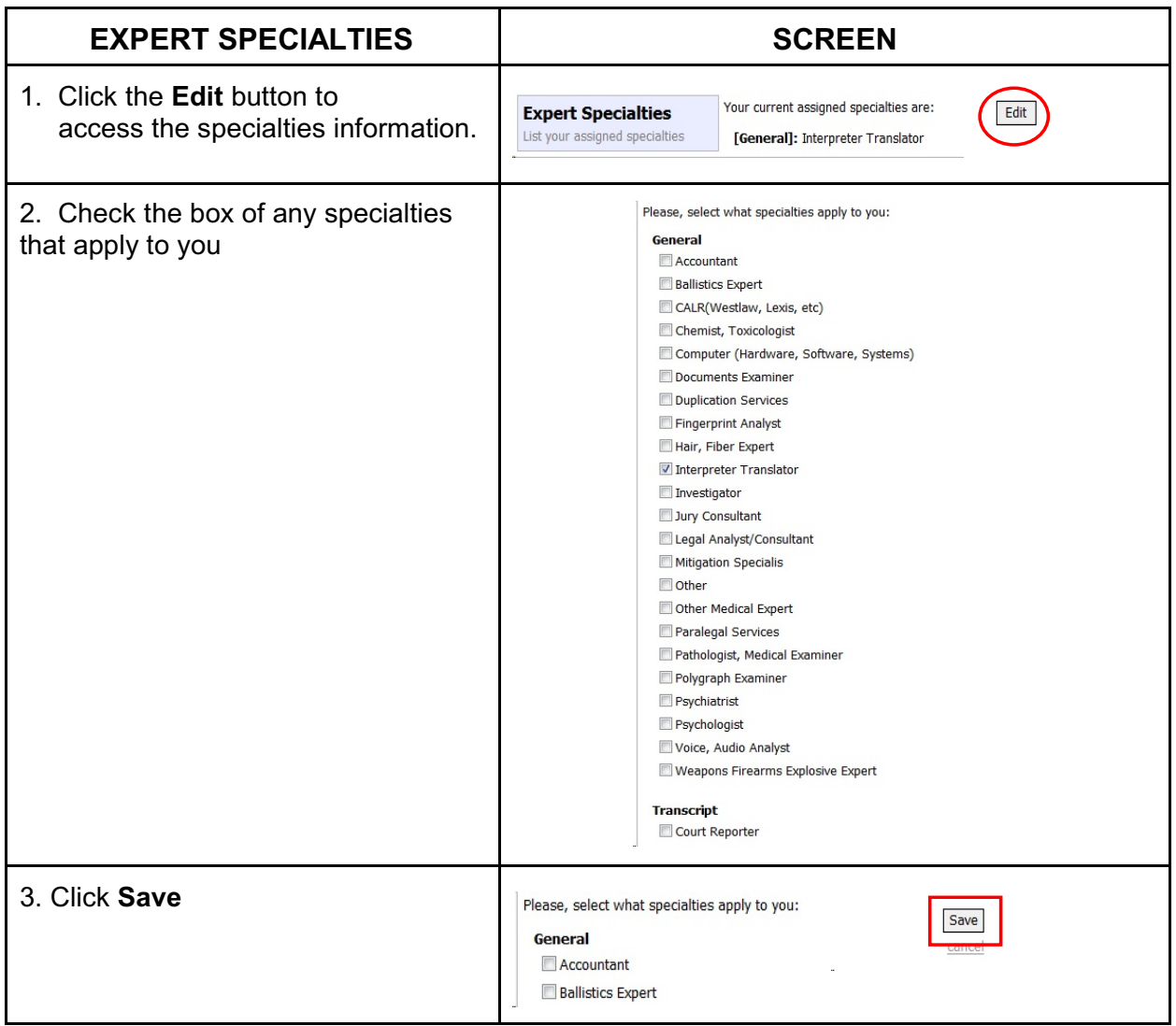

#### <span id="page-10-0"></span>**Appointment Record**

Search for the Appointment in Search Existing Appointments.

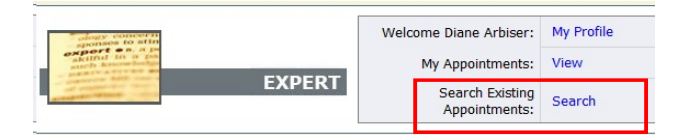

**Appointments and Representations** 

Search By Case Number Search By Person Represented Search By Atto

#### Search by

- Case Number
- Defendant's Name
- **Attorney**
- •

**Case Search:** Search

Click on the case number hyperlink to open the appointment record.

Note: You will only be allowed to access those cases for which you are assigned.

#### **Appointments and Representations**

Search

nter selection<br>†teria to search

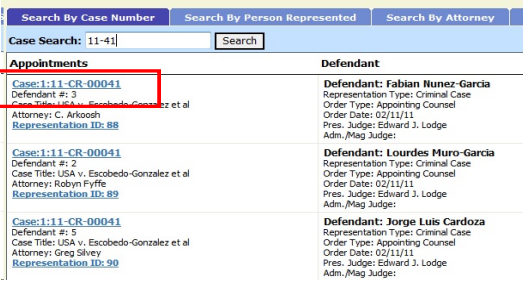

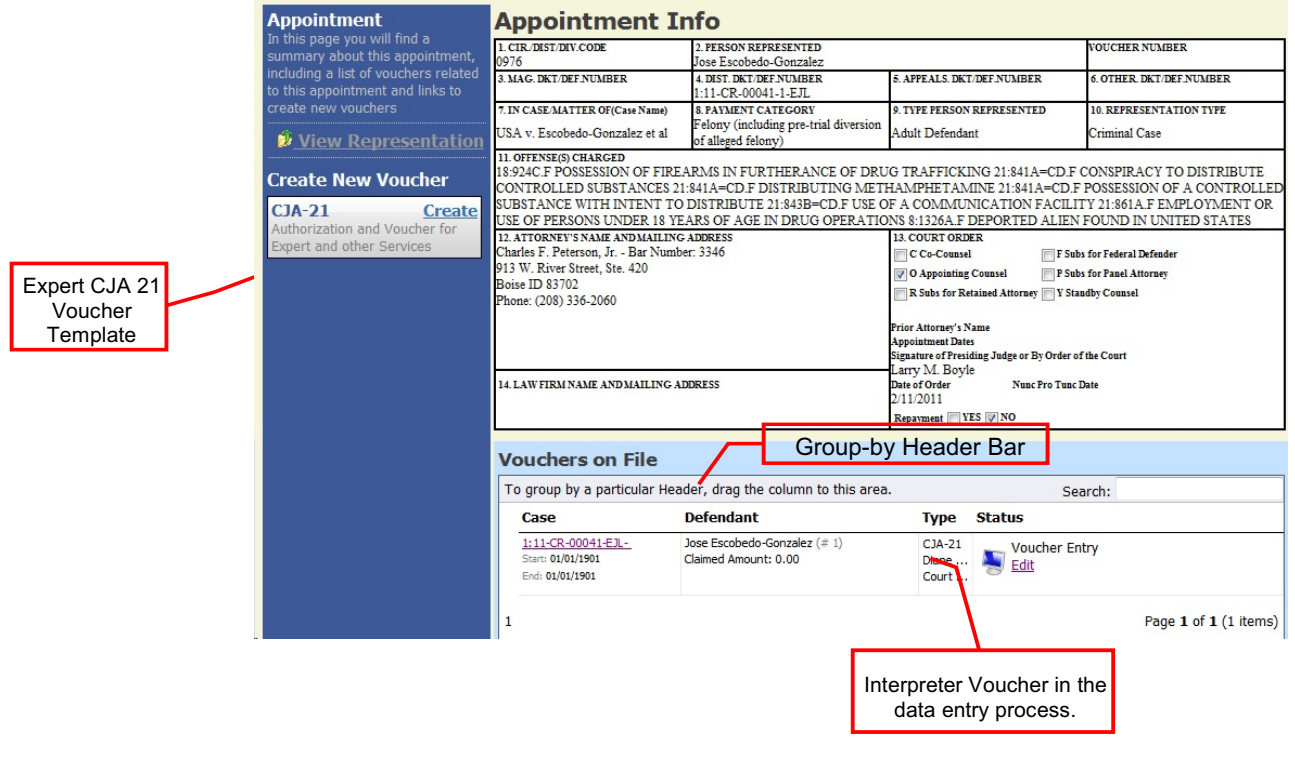

CJA eVouchers for Experts District of Idaho July 2011 Page 10

#### <span id="page-11-0"></span>**Expert Service Request Process Overview**

Before expert services may be claimed by an attorney, the judge's authorization must be obtained. The process moves the request from attorney to chambers for the approval step, and finally to the Clerk's office for final system update. The authorization will appear in the appointment record for that defendant, and is viewable by the court, the attorney and expert.

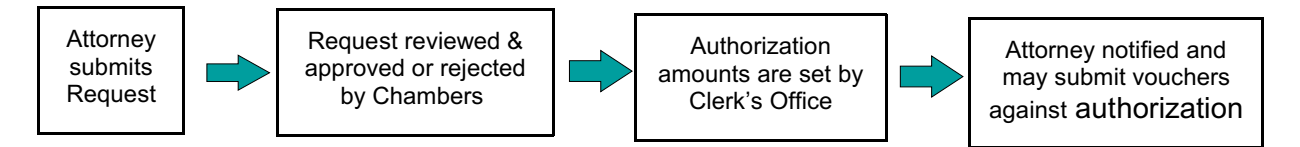

#### <span id="page-11-1"></span>**Requests for Authorization for Expert Services**

An Authorization Request is submitted to the court through the CJA eVoucher program and approved by the Court. If the authorization is in excess of the statutory maximum, the 9<sup>th</sup> Circuit must also approve the service prior to employment.

The Clerk's Office will enter an authorization with a "not-to-exceed" amount. An e-mail is generated notifying counsel that an authorization is approved

A voucher which exceeds the authorized amount can not be submitted without additional approval. The eVoucher program will decline the submission of a voucher in excess of the "not-to-exceed" amount.

Translation of Documents: When employing an interpreter to translate and transcribe documents, an Authorization Request should be submitted for prior approval when it is anticipated the total cost will exceed the statutory maximum.

In all instances, separate CJA-21 vouchers should be submitted for document translation/transcription services and regular interpreting services.

If a non-English-speaking defendant needs to be advised of the content of an English language document, this should be done by means of sight translation.

#### <span id="page-12-0"></span>**CJA 21 Voucher**

- 1. The expert or attorney will complete the voucher.
- 2. The attorney must submit the voucher to the court.

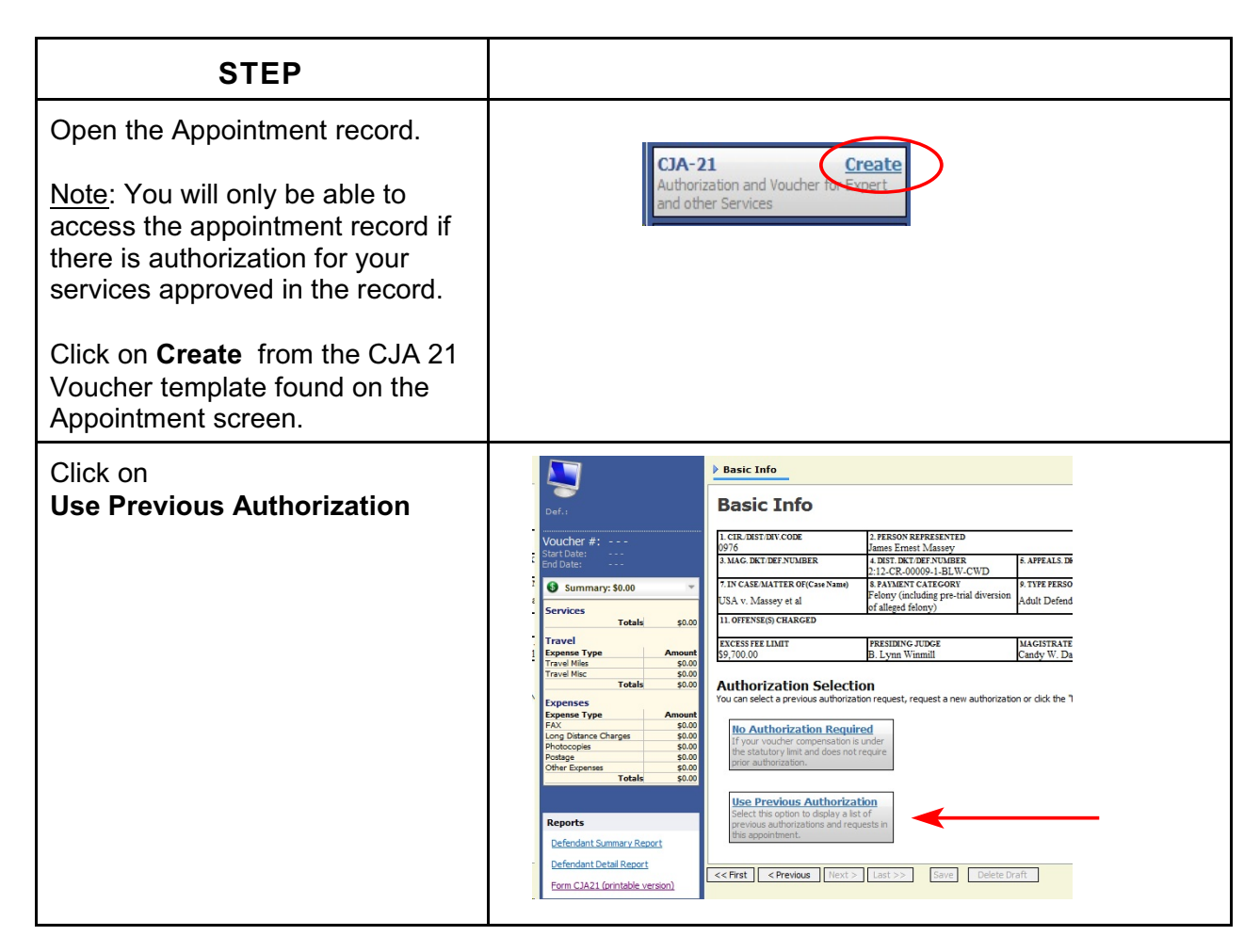

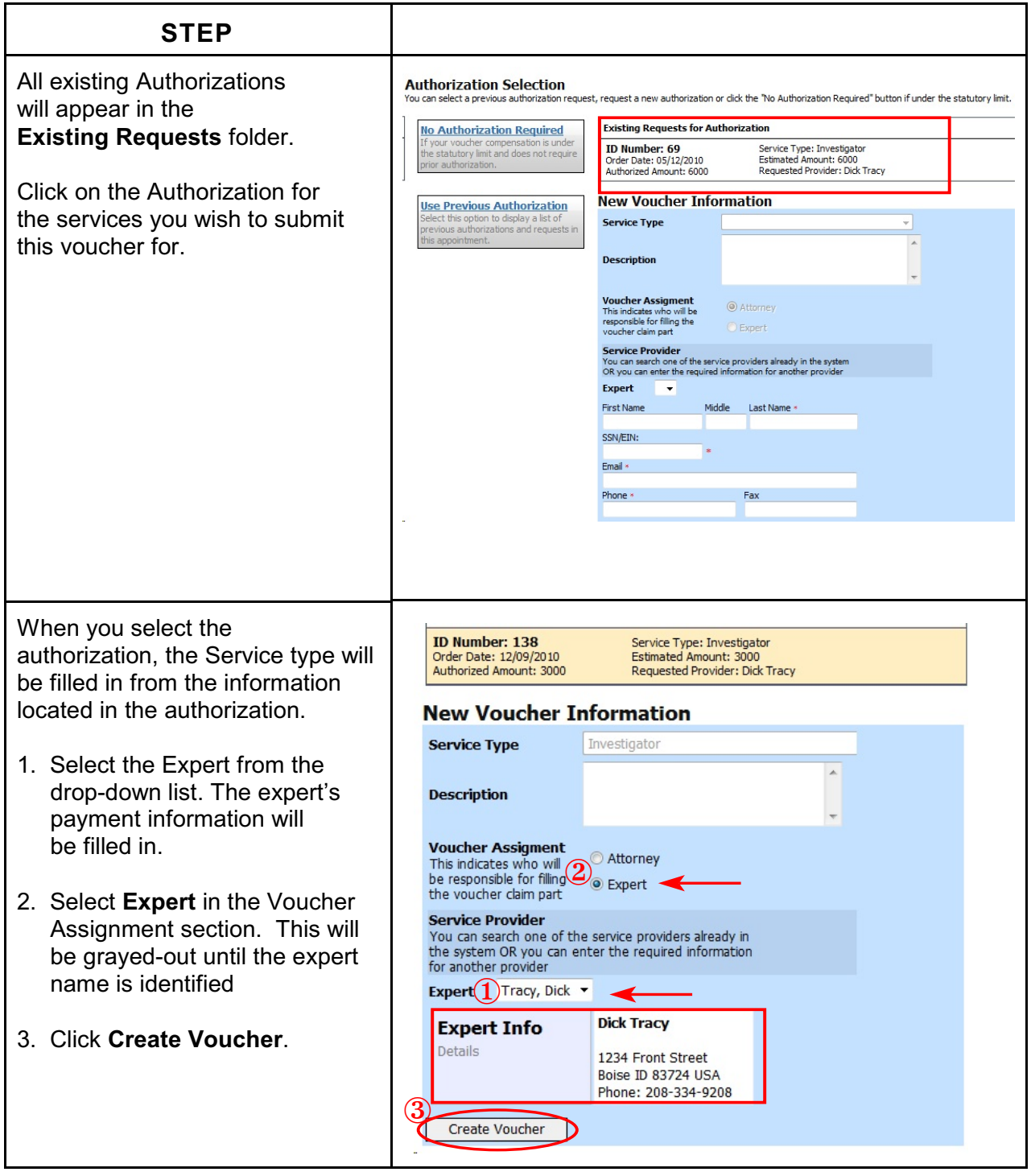

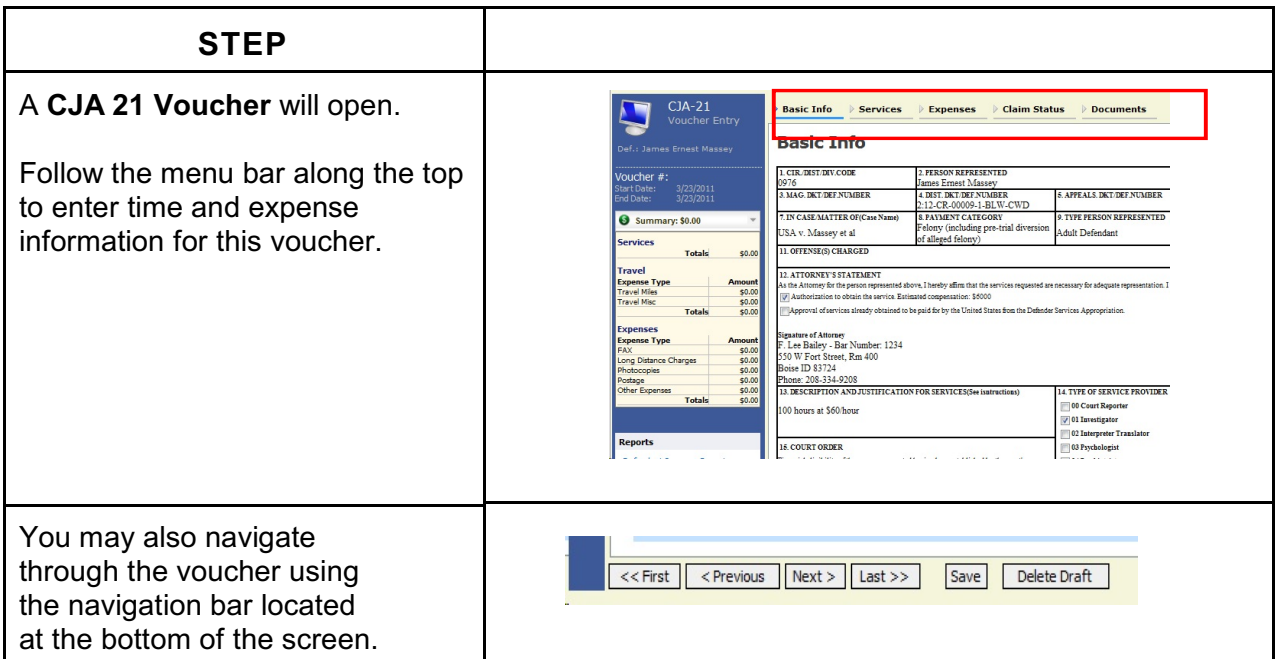

<span id="page-15-0"></span>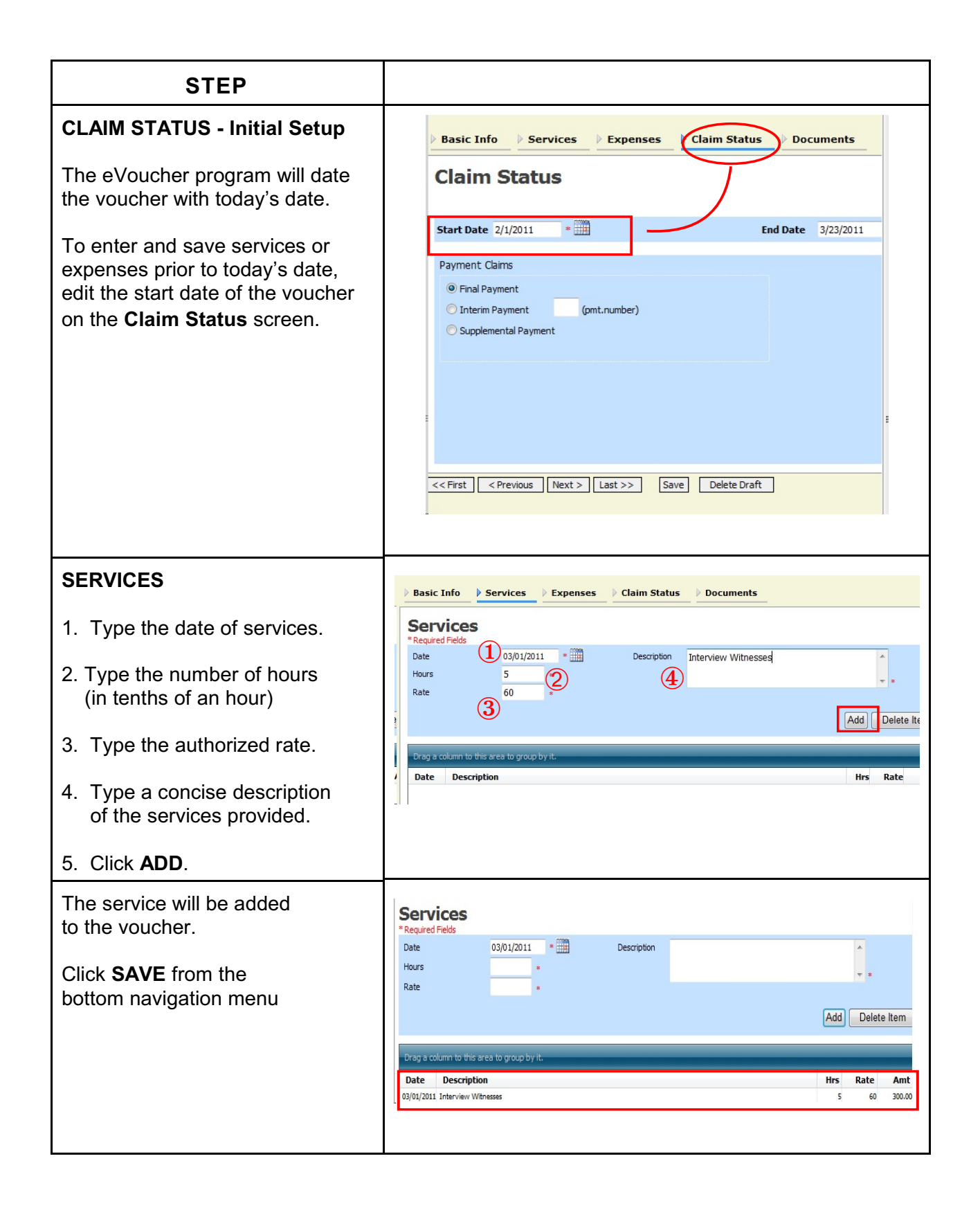

<span id="page-16-0"></span>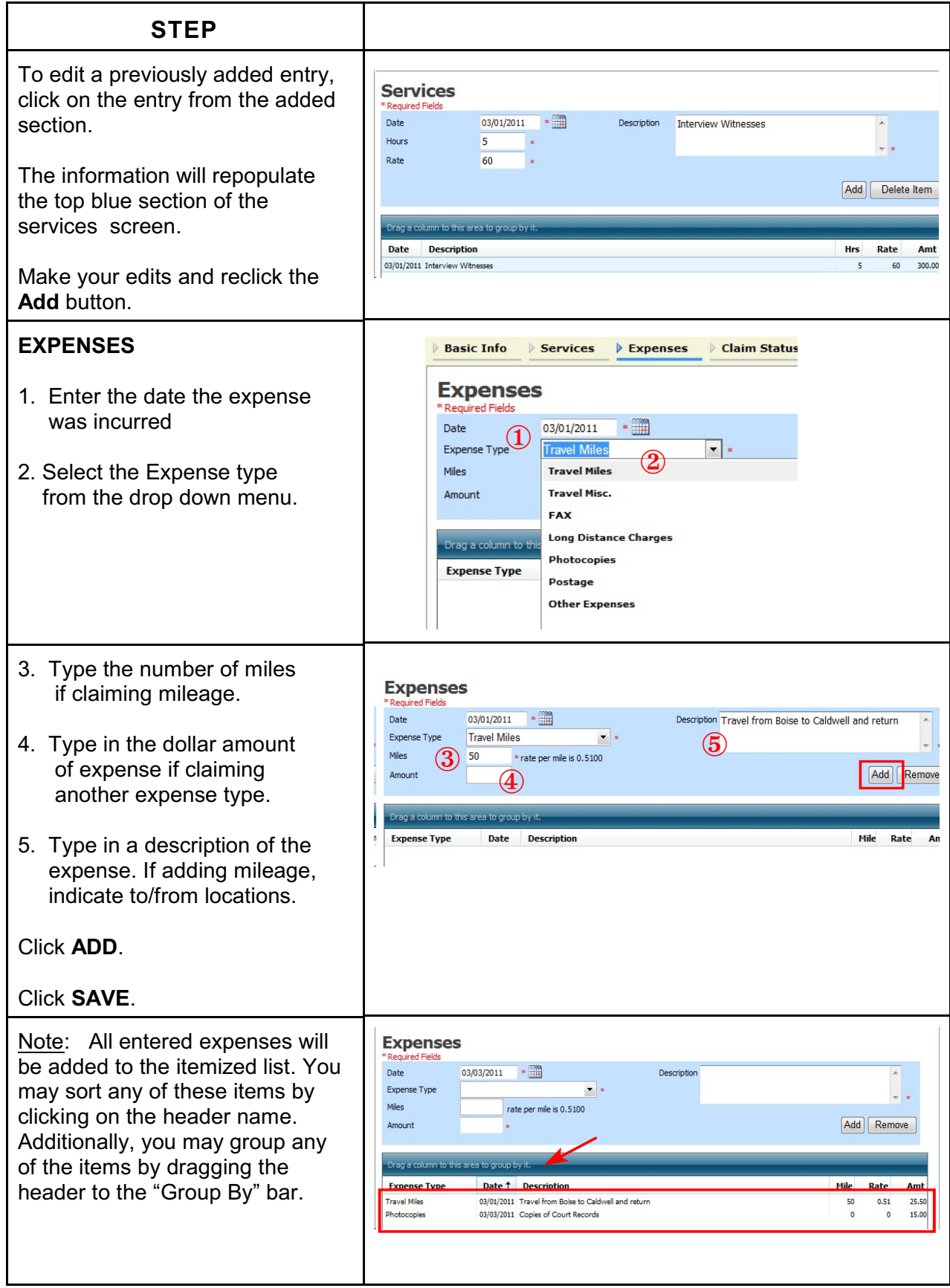

<span id="page-17-1"></span><span id="page-17-0"></span>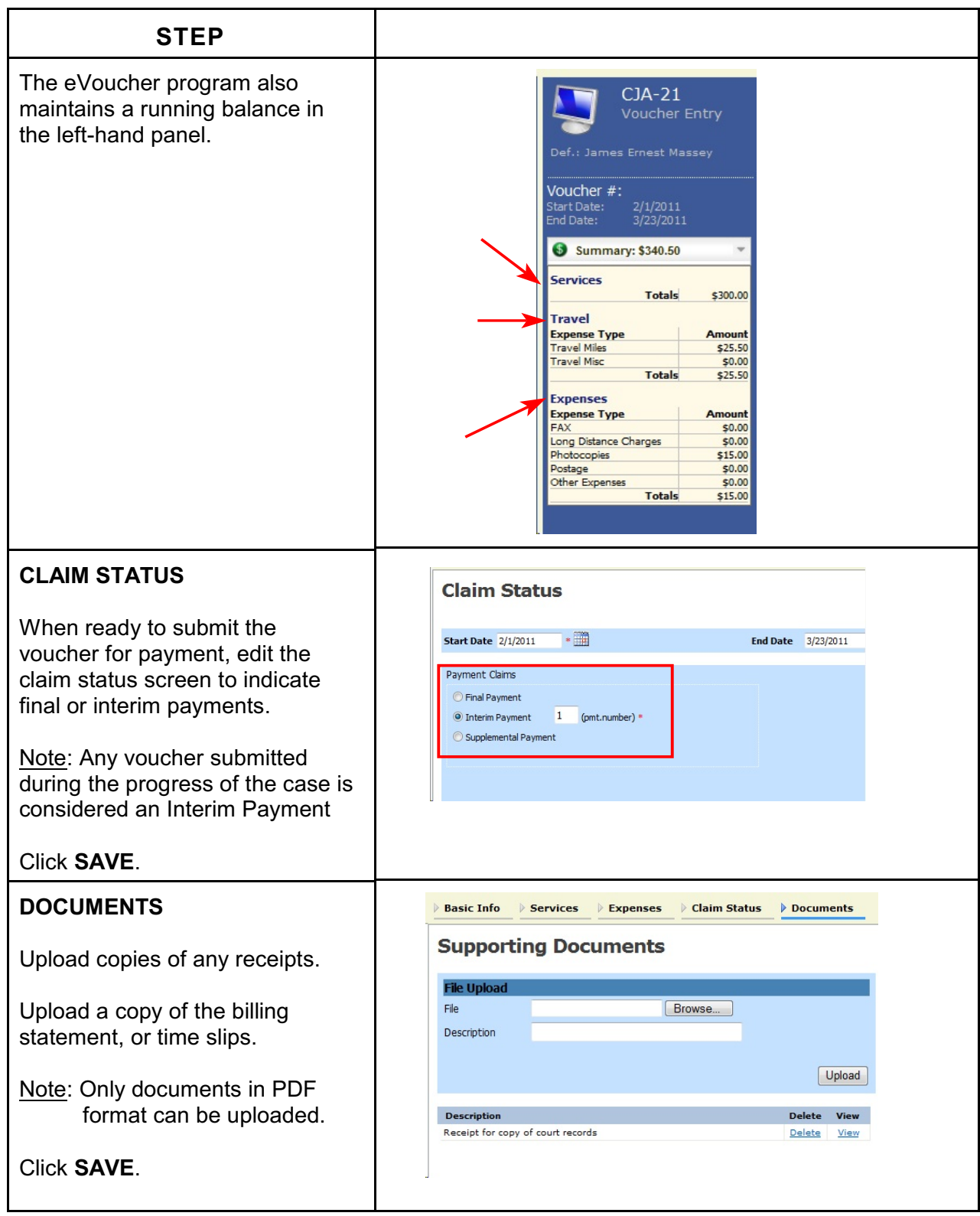

<span id="page-18-0"></span>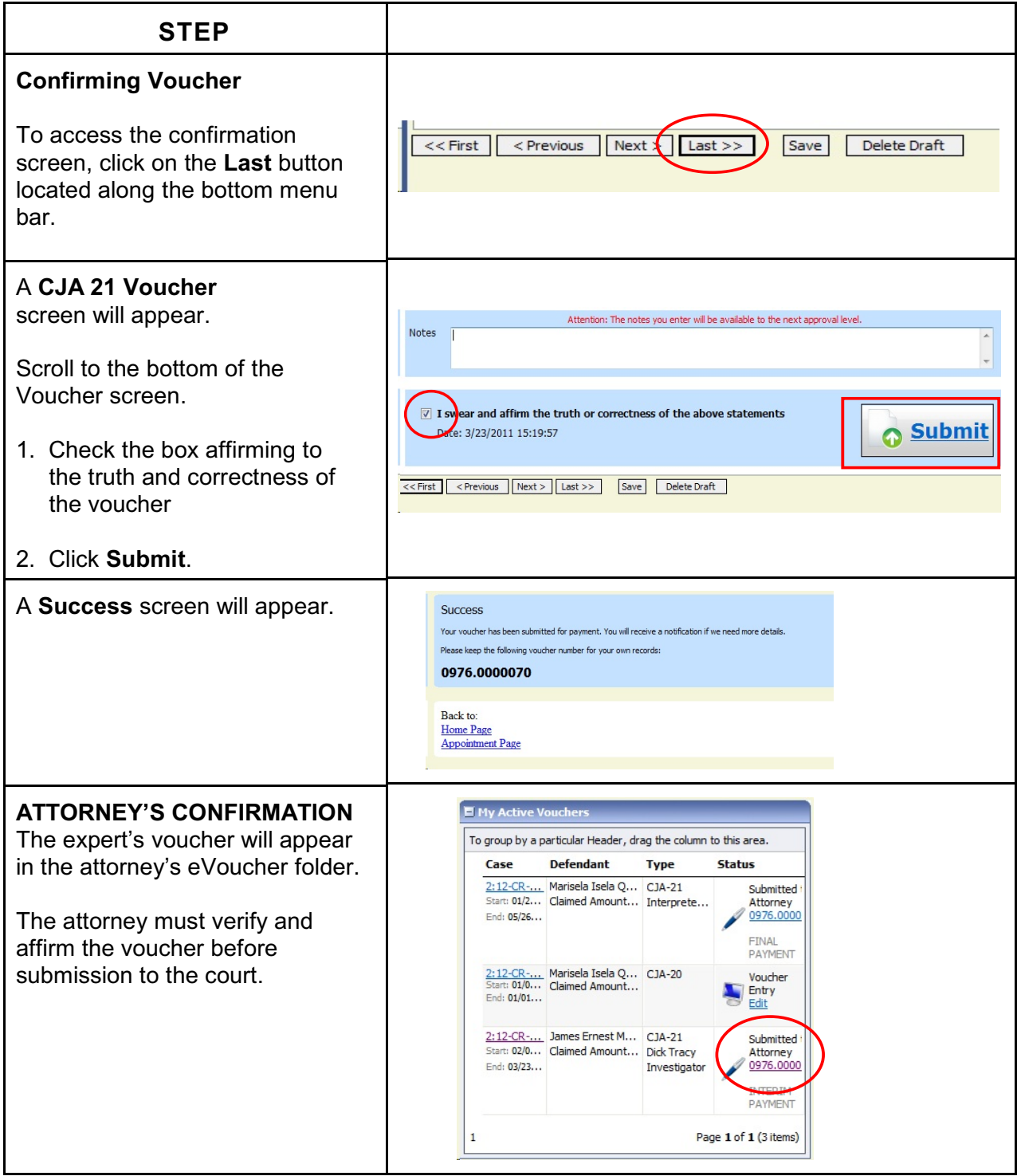

#### <span id="page-19-0"></span>**CJA 21 Voucher without Prior Authorization**

- 1. The attorney will initiate the CJA 21 voucher.
- 2. The expert or attorney will complete the voucher.
- 3. The attorney must submit the voucher to the court.

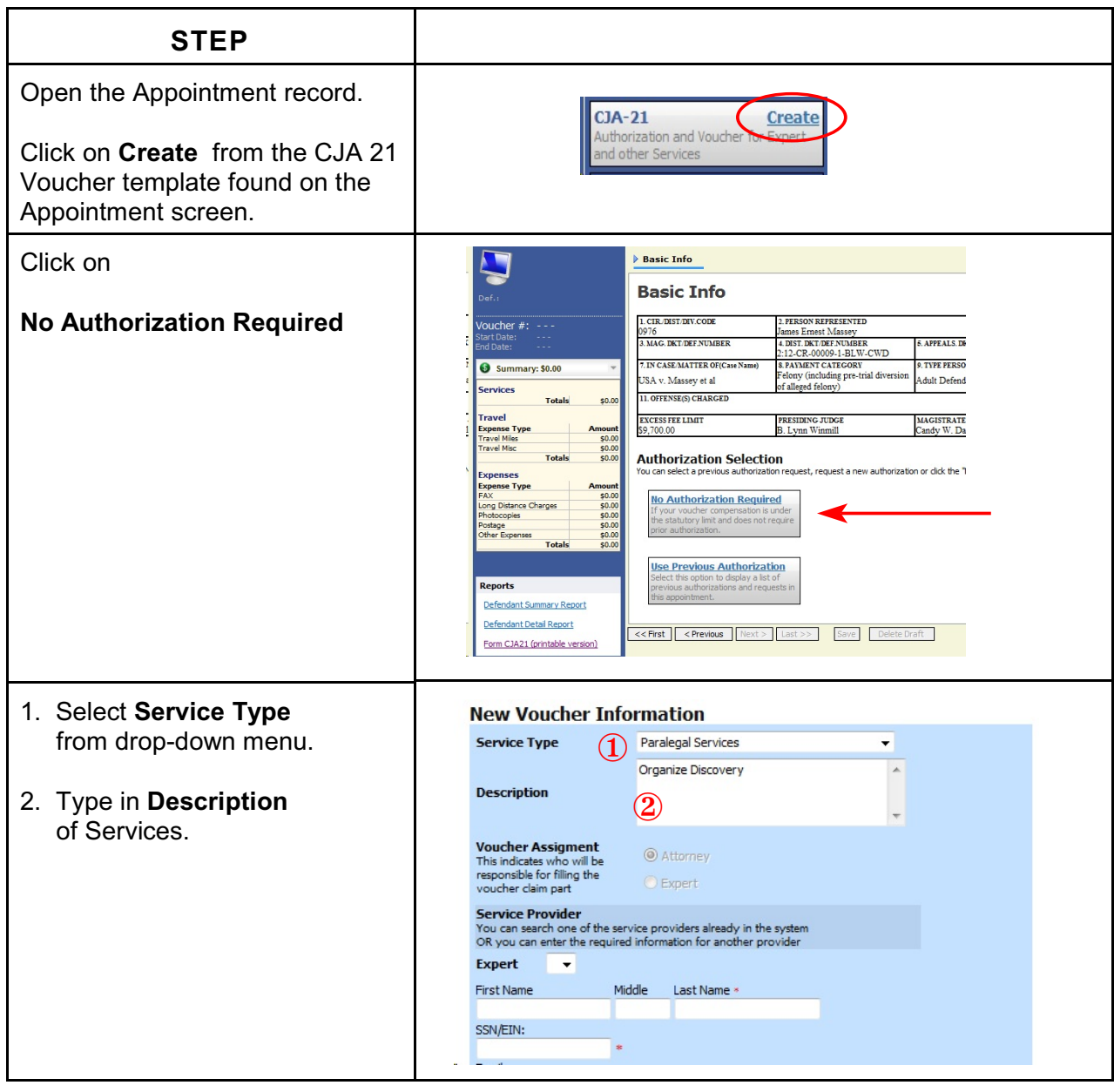

![](_page_20_Picture_103.jpeg)

### <span id="page-21-0"></span>**Links**

Along the blue menu bar, the eVoucher program provides links to commonly used resources for CJA panel attorneys and experts.

![](_page_21_Picture_24.jpeg)